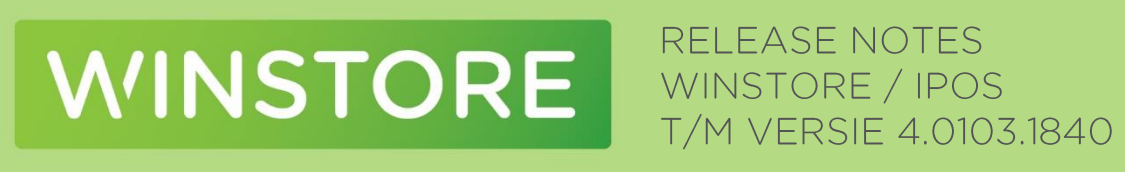

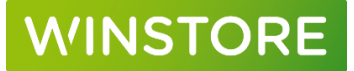

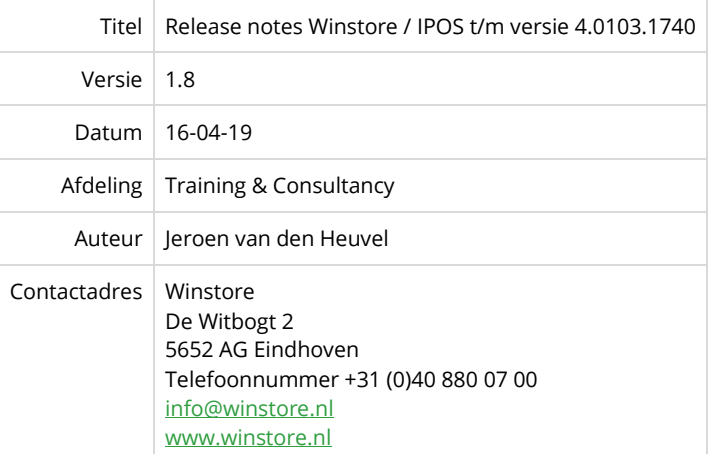

#### **© 1983-2019 ACA Fashion Software BV**

Niets uit deze uitgave mag worden verveelvoudigd en/of openbaar gemaakt door middel van druk, fotokopie, microfilm of op welke andere wijze dan ook, zonder expliciete voorafgaande toestemming van ACA.

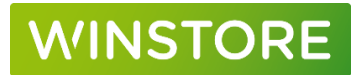

#### **Versiebeheer**

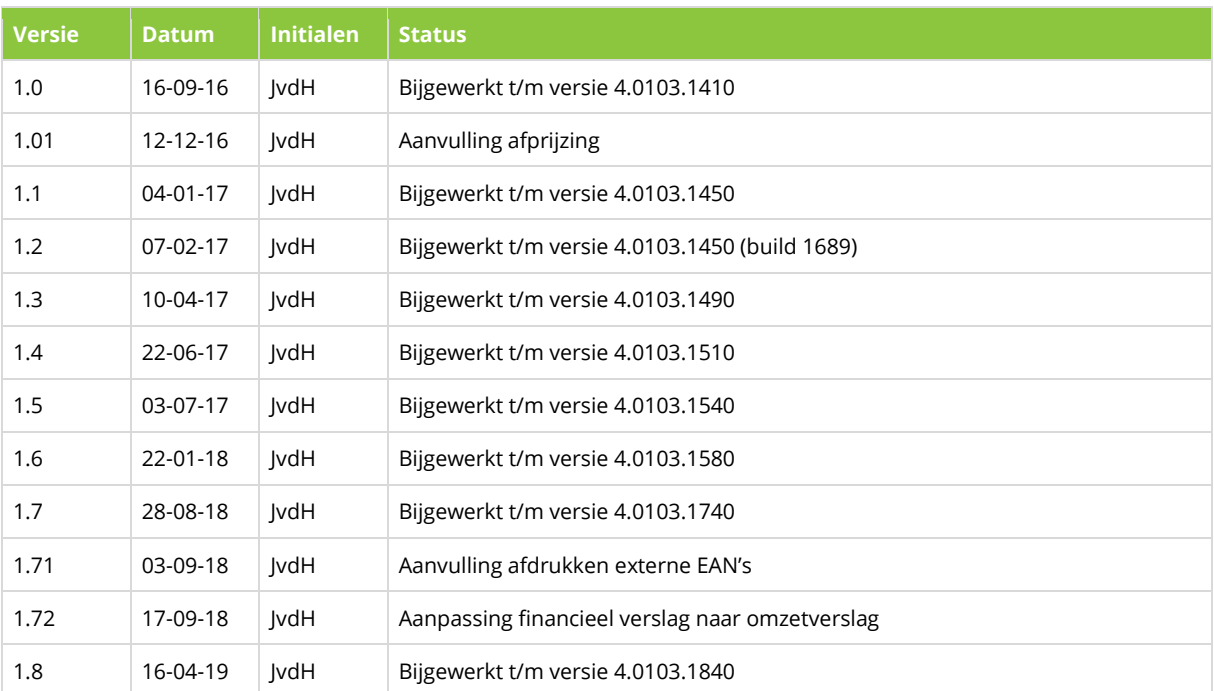

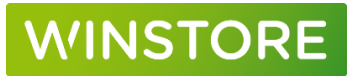

## Inhoudsopgave

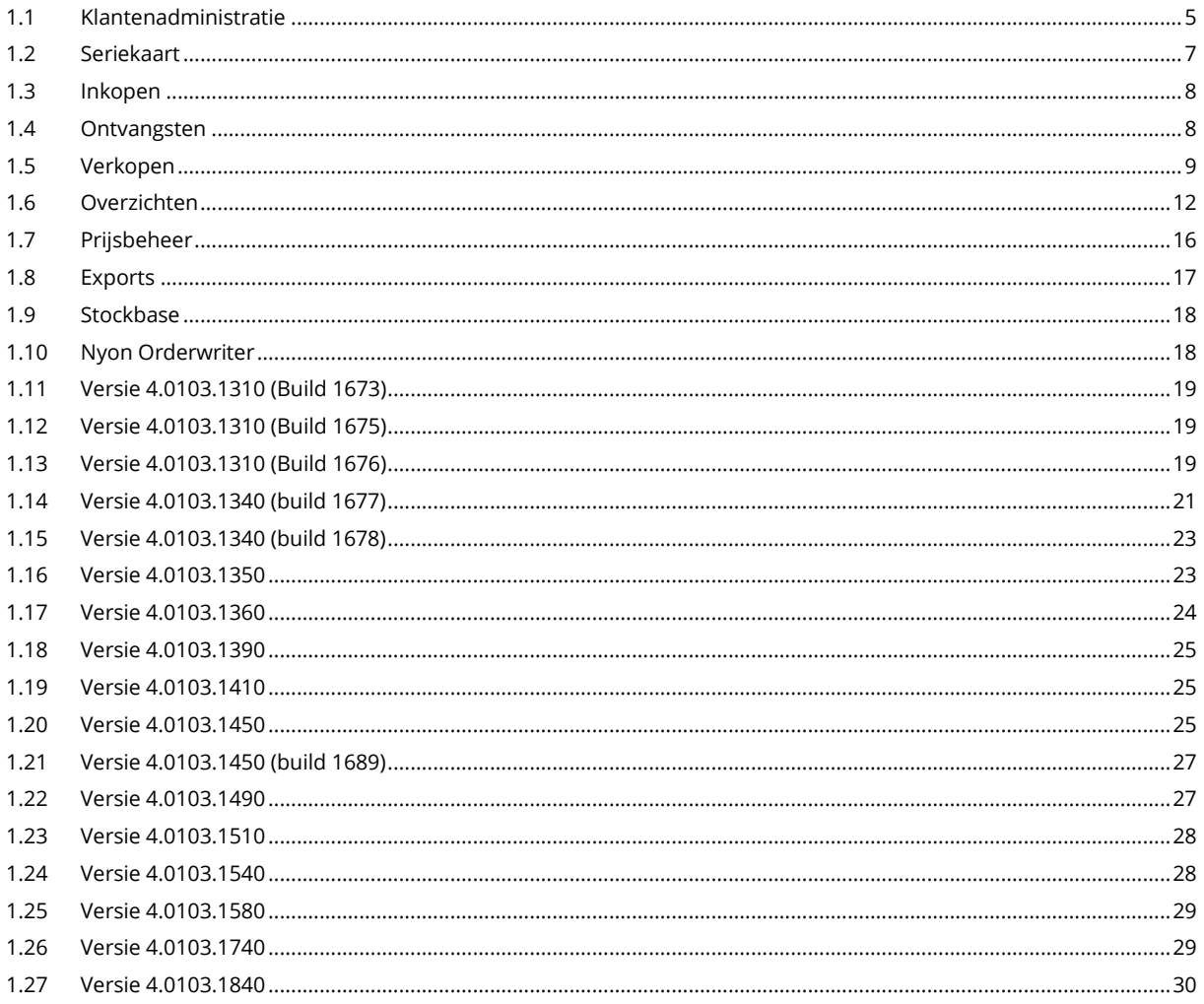

# **VINSTORE**

## <span id="page-4-0"></span>1.1 Klantenadministratie

#### **1. Unieke loyaltyheques**

Bij het uitkeren van loyaltycheques op basis van spaarpunten zal iedere cheque uniek zijn. Bij de uitkering zal door Winstore / IPOS een unieke code worden aangemaakt. Deze code bestaat uit een combinatie van 16 cijfers en letters. Door de loyaltycheque een unieke code te geven kan fraude voorkomen worden, een loyaltycheque is tenslotte slechts eenmalig in te leveren.

Indien een klant een unieke loyaltycheque heeft kan de Openstore kassa de onderstaande melding geven:

Klant: Jeroen van den Heuvel (000002) Er is een klant kortingcheque beschikbaar

De unieke code van de loyaltycheque maakt voortaan onderdeel uit van de (Excel) export uit Winstore. In de laatste kolom van het exportbestand (AL) is deze code terug te vinden. De unieke code kan op deze manier als tekst op de waardecheque afgedrukt worden.

Het is ook mogelijk om deze code in de vorm van een barcode op de loyaltycheque af te drukken zodat deze te scannen is aan de kassa. Het omzetten van de code naar een barcode (van het type code-128) dient buiten het Winstore pakket om gedaan te worden.

Om de unieke loyaltycheques naar Openstore te sturen kan hiervoor het vinkje "loyaltycheques naar kassa" aangezet worden bij de uitkering.

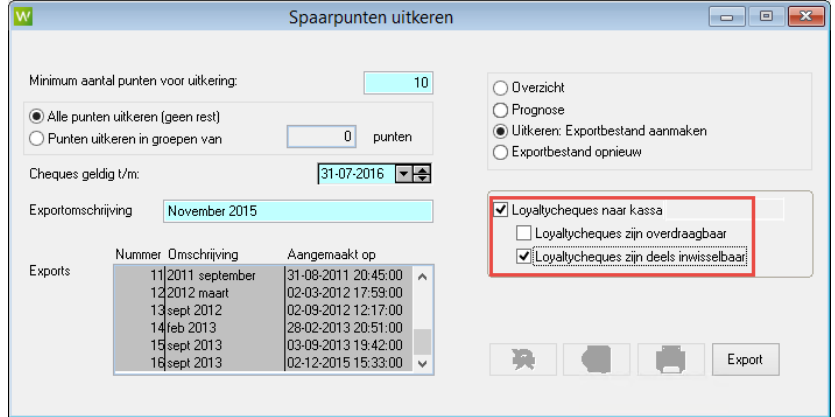

Optioneel kan gekozen worden voor:

#### 1. Loyaltycheques zijn overdraagbaar

UIT: Een unieke loyaltycheque kan alleen ingeleverd worden op het klantnummer waarop deze is uitgegeven. Op de Openstore kassa kan de loyaltycheque van de klant opgezocht worden (het unieke nummer hoeft in dit geval niet eens ingetoetst of gescand te worden).

AAN: Iedere unieke cheque kan op ieder klantnummer ingeleverd worden. Een cheque is in dit geval niet opvraagbaar zoals bij de vorige optie.

## **NINSTORE**

#### 2. Loyaltycheques zijn deels inwisselbaar

UIT: Het volledige bedrag van de loyaltycheque moet altijd in één keer besteed worden. Als een klant een loyaltycheque van €15 heeft en een artikel van €9,95 wil kopen zou dit in deze situatie niet mogelijk zijn. Er moet minimaal voor €15 gekocht worden. Ook in de situatie waarin een klant een artikel van €14,95 zou kopen is het niet mogelijk de cheque in te leveren, er moet voor minimaal €15 gekocht worden.

AAN: De loyaltycheque mag in delen ingeleverd worden. Als een klant een loyaltycheque van €15 heeft en een artikel van €9,95 wil kopen zal er op de loyaltycheque een bedrag van €5,05 open blijven staan dat een volgende keer besteed kan worden.

De bewaking van de unieke loyaltycheques kan in Storecenter gedaan worden. Daar is terug te vinden per unieke cheque wat de actuele status is.

Om gebruik te maken van de functie unieke loyaltycheques zullen altijd door ACA Winstore op de achtergrond werkzaamheden uitgevoerd moeten worden (o.a. activeren van de functie in de kassa / methode van verrekening op de kassa / kortingsreden aanmaken). Indien u gebruikt wilt maken van deze functie, neem dan contact op met uw accountmanager.

#### **2. Velden social media toegevoegd**

De social media velden Twitter, Facebook en LinkedIn zijn toegevoegd aan de klantenkaart:

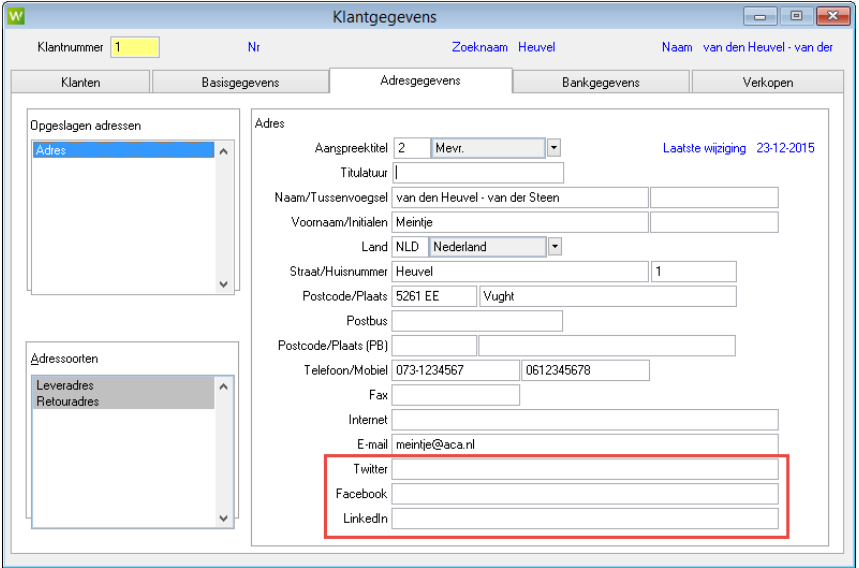

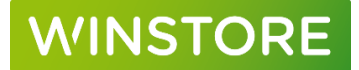

## <span id="page-6-0"></span>1.2 Seriekaart

#### **Omzetsnelheid / rentabiliteit op seriekaart**

De kengetallen omzetsnelheid en rentabiliteit zijn op de seriekaart op te vragen via het icoon met de drie gekleurde blokjes onderaan de seriekaart. Er zal een los scherm geopend worden waarin deze kengetallen af te lezen zijn. De positie en het formaat van dit scherm kan naar eigen smaak aangepast worden. De laatste gebruikte weergave zal automatisch opgeslagen worden.

Het scherm met de kengetallen hoeft niet iedere keer afgesloten te worden. Door deze open te laten staan zullen telkens van iedere nieuw opgevraagde serie de gegevens ververst worden.

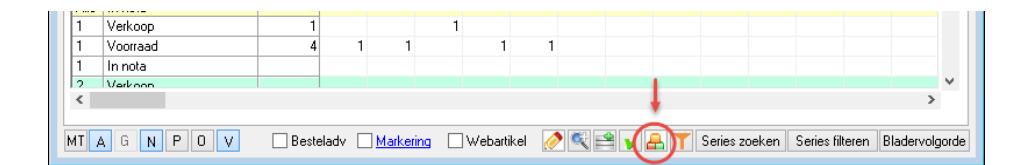

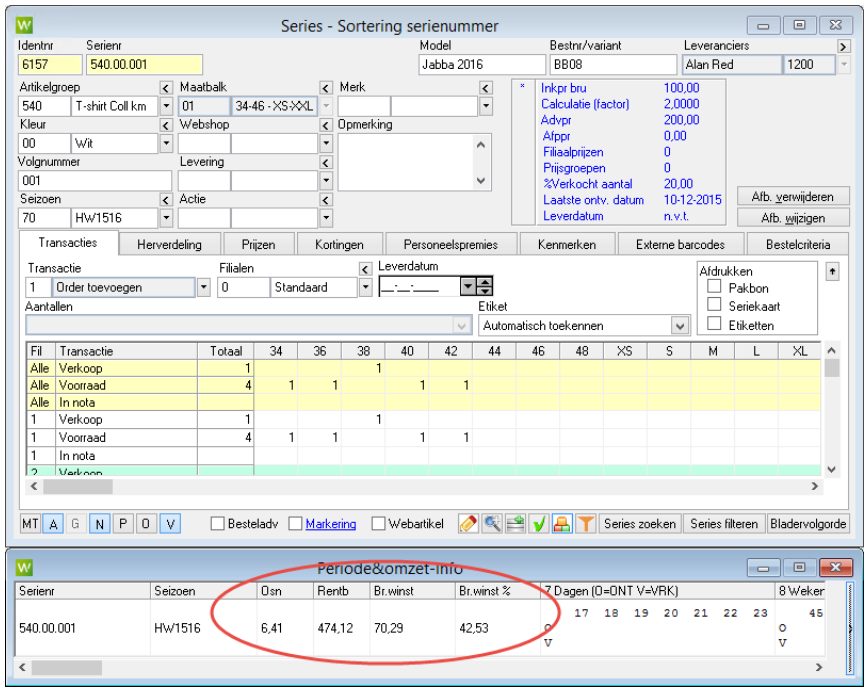

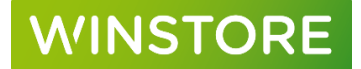

## <span id="page-7-0"></span>1.3 Inkopen

#### **Orderregistratie: type etiket selecteerbaar**

Bij het invoeren van een order via de orderregistratie is het mogelijk om in stap 2 het type etiket (hand / plak) voor het artikel te selecteren.

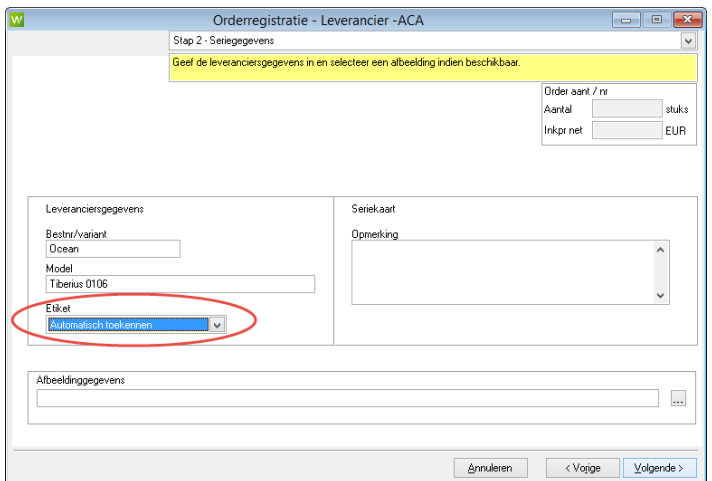

## <span id="page-7-1"></span>1.4 Ontvangsten

#### **Sortering op kolom maatkenmerk**

Bij het boeken van ontvangsten via inkopen  $\rightarrow$  ontvangst worden door middel van het klikken op de kolom maatkenmerk de artikelen gesorteerd op volgorde van het maatkenmerk. Op deze manier kan bijvoorbeeld een specifieke lengte, wijdte of cupmaat makkelijker gevonden worden bij het boeken van de ontvangst.

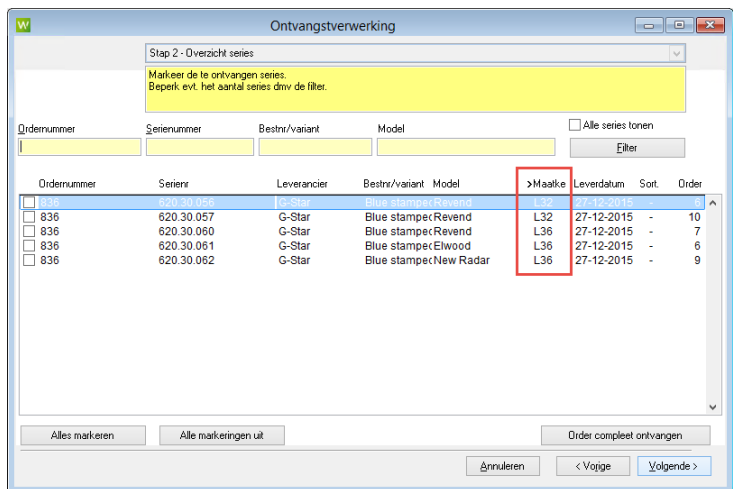

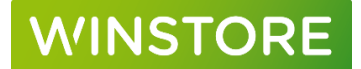

## <span id="page-8-0"></span>1.5 Verkopen

#### **1. Voorraadmanager: selectiemogelijkheid op merk**

In de voorraadmanager (verkopen  $\rightarrow$  voorraadmanager) is in stap 3 de mogelijkheid toegevoegd om op merk te selecteren.

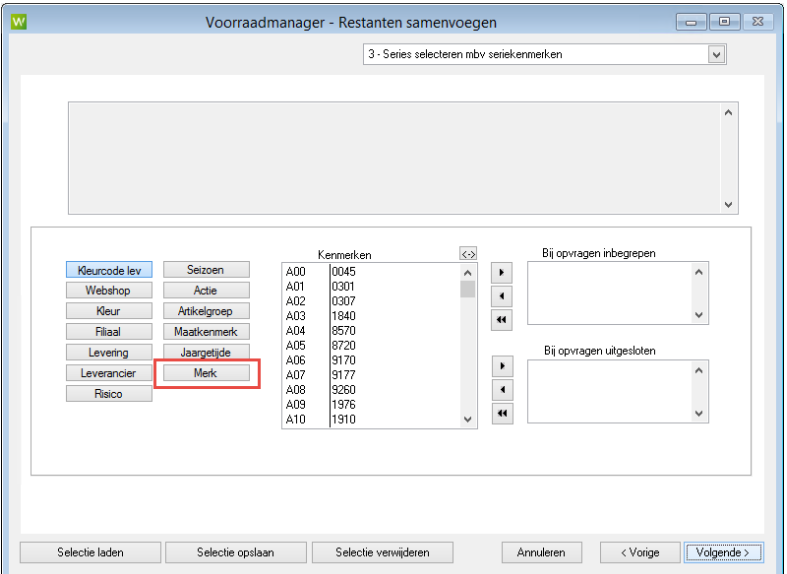

#### **2. Voorraadmanager: bladeren door series met Page up/ Page down knop**

In stap 5 kan door de geselecteerde series heen worden gebladerd met de Page up en Page down knop op het toetsenbord. Op deze manier kan er sneller door series heen gebladerd worden.

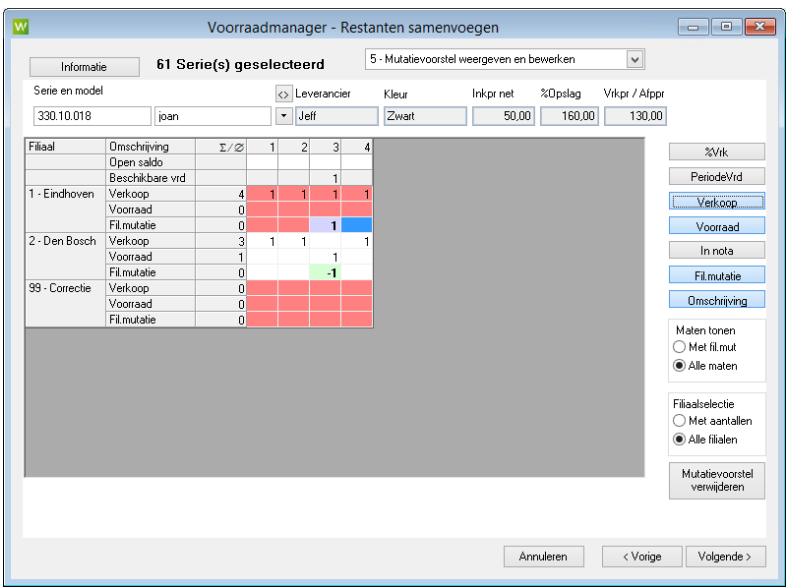

# **WINSTORE**

#### **3. Geboekte verkopen met tijdregistratie**

Verkopen vanuit de Openstore kassa kregen voorheen altijd het tijdstip 00:00:00 mee. Vanaf deze versie is het tijdstip van verkoop wel zichtbaar bij de transacties.

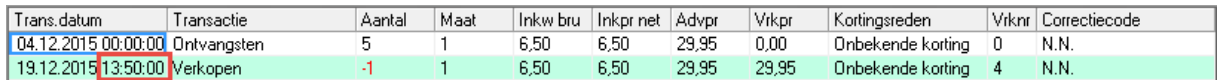

Bij gebruik van de bijvullijst (overzichten  $\rightarrow$  voorraadmutaties  $\rightarrow$  bijvullen) kan voortaan ook met een tijdstip gewerkt worden. Op deze manier kan er meerdere malen per dag een bijvullijst geprint worden zonder dat hier artikelen opstaan die bijvoorbeeld 's ochtends al zijn bijgevuld.

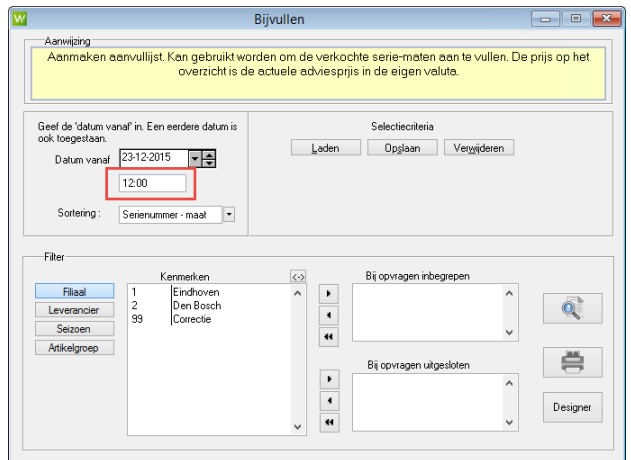

#### **4. Retourenadministratie: maatkenmerk zichtbaar op retourbrief**

Indien een artikel met een maatkenmerk (lengte- / wijdte- / cupmaat) via de retourenadministratie retour leverancier geboekt is, zal op de retourbrief het maatkenmerk worden afgedrukt. Gebruik hiervoor de lay-out: 1360S retourbrief met model.

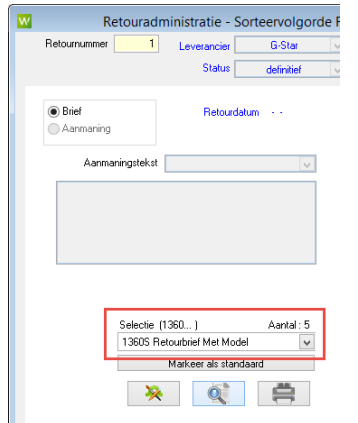

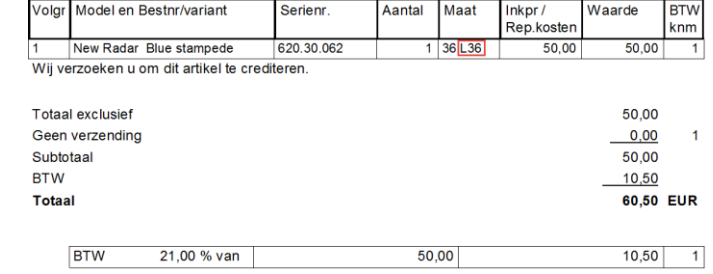

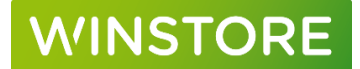

#### **5. Verkopen vanaf Openstore online verwerkt in Winstore**

Indien je gebruik maakt van de ACA private cloud zullen de gegevens vanuit de Openstore kassa online verwerkt worden in Winstore / IPOS waardoor de voorraad altijd is bijgewerkt.

Indien Winstore / IPOS op een lokaal systeem geïnstalleerd staat zullen de verkopen vanuit de Openstore kassa ieder uur verwerkt worden.

#### **6. Kassajournaals**

Er zijn diverse rapportages beschikbaar die voorheen alleen via Openstore op te vragen waren:

Omzet per verkoper

Omzet per uur

Omzet per artikelgroep

In de rapportages is de omzet te zien, het aantal stuks, het aantal bonnen, het gemiddeld aantal stuks op een bon en het gemiddelde bon bedrag. De rapportages kunnen per kassa gemaakt worden.

De rapportages zijn te vinden onder verkopen  $\rightarrow$  Kassa $\rightarrow$  kassajournaals

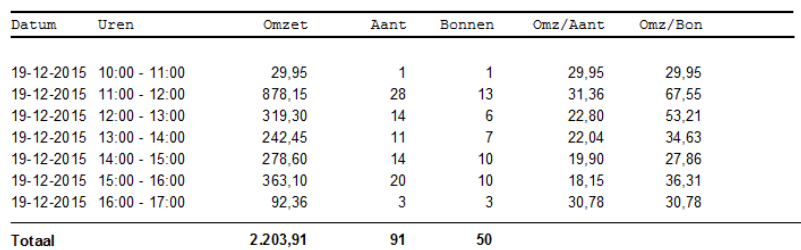

#### **7. Financieel verslag beschikbaar binnen Winstore / IPOS**

Het financieel verslag van de kassa is nu in Winstore / IPOS beschikbaar via de menukeuze: verkopen → Kassa  $\rightarrow$  omzet verslag

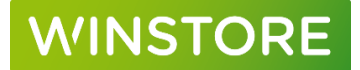

## <span id="page-11-0"></span>1.6 Overzichten

#### **1. Magazijnnummer op serieoverzicht**

Op het serieoverzicht (overzichten  $\rightarrow$  per serie  $\rightarrow$  series) kan het magazijnnummer ook worden afgedrukt. Hiervoor dient de optie gedetailleerd aangevinkt te worden bij de afdrukopties.

#### **2. Foutieve weergave klein artikel op transactieoverzicht**

Op het transactieoverzicht (overzichten → transacties) werd onterecht bij een klein artikel ook een merk / seizoen afgedrukt. Dit is vanaf deze versie niet meer het geval.

### **3. Klantenoverzicht te sorteren op achternaam / postcode**

De sorteervolgorde op achternaam / postcode is toegevoegd aan het klantenoverzicht (overzichten → klanten → klantgegevens).

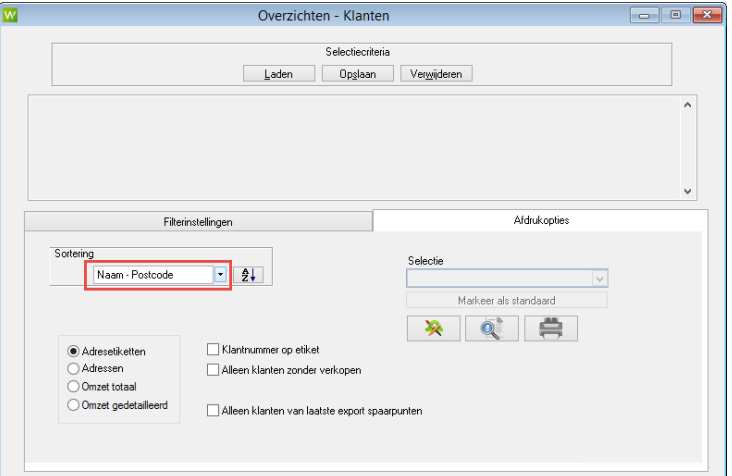

#### **4. Spaarpunten in klantenexport**

De spaarpuntenstand van een klant is beschikbaar in de export. Hiervoor dient het vinkje "export met omzetgegevens" aangezet te worden.

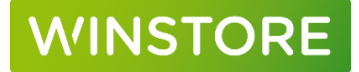

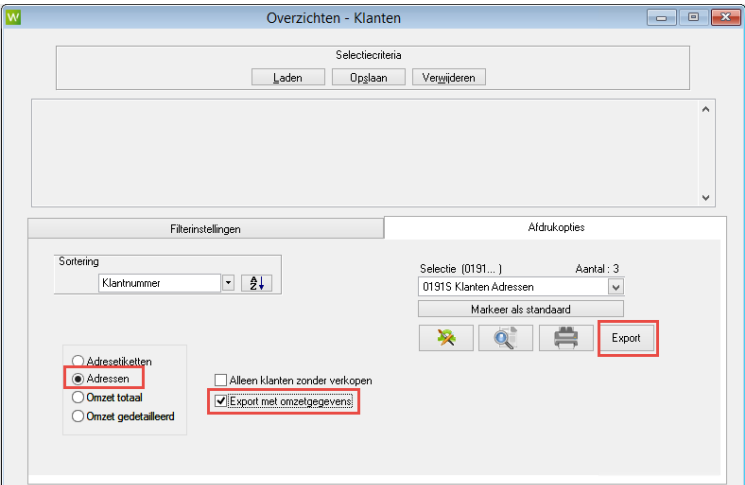

#### **5. Resultaten compact: sortering op kenmerk en overig**

In het resultaten compact overzicht is het mogelijk om op diverse kenmerken te sorteren. Een kernmerkveld is niet verplicht bij het aanmaken van een seriekaart. Het kan dus voorkomen dat er binnen de selectie series vallen met en zonder het kenmerk waarop gesorteerd is. De artikelen zonder het desbetreffende kenmerk zullen zichtbaar zijn onder de noemer overig. Voorheen werden deze resultaten niet weergegeven.

In het onderstaande voorbeeld is een sortering op deelseizoen geselecteerd. Alle artikelen waar geen deelseizoen is ingevuld staan in de regel – Overig.

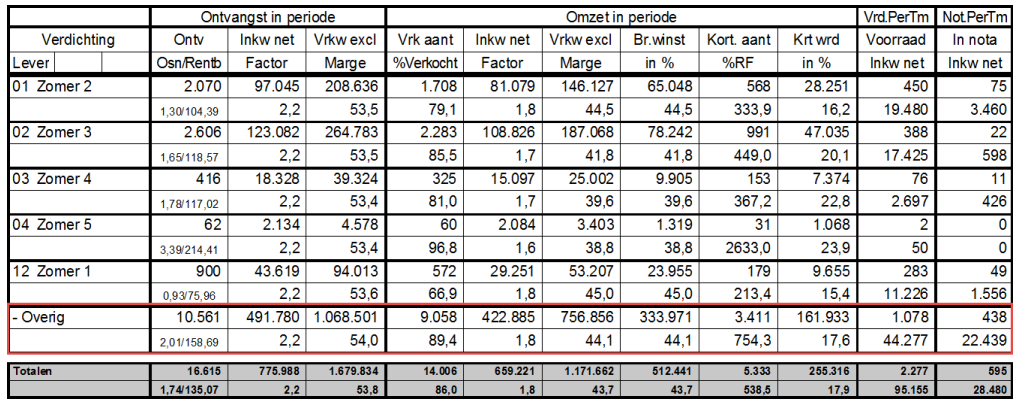

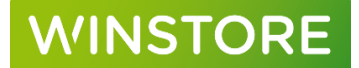

#### **6. Totaal in nota op overzicht per serie**

Op het overzicht per serie (overzichten  $\rightarrow$  per serie  $\rightarrow$  series) is het totaal aantal in nota toegevoegd. Hiervoor dient bij de afdrukopties resultaten aangevinkt te worden in combinatie met de lay-out 1750S Resultaten series

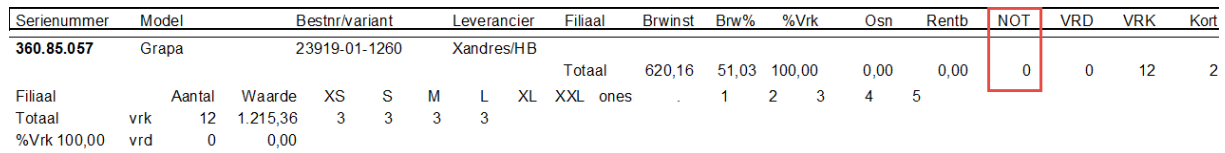

#### **7. Verduidelijking lay-out overzicht per serie**

Op het overzicht per serie (overzichten  $\rightarrow$  per serie  $\rightarrow$  series) zijn de letter voor de aantallen per maat (bijvoorbeeld A,V,O ) vervangen door vrd, vrk, ont om het overzicht te verduidelijken.

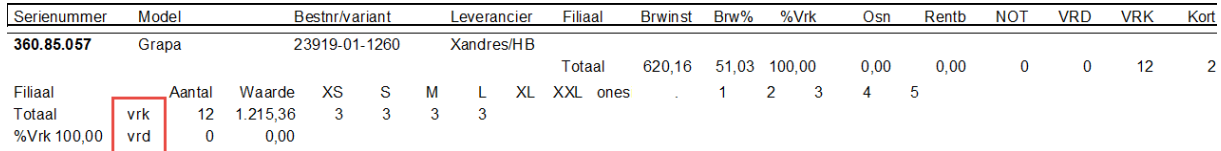

#### **8. Bijvullijst met kolom magazijnnummer en maatkenmerk**

Op de bijvullijst worden voortaan ook het maatkenmerk en de magazijnlocatie afgedrukt.

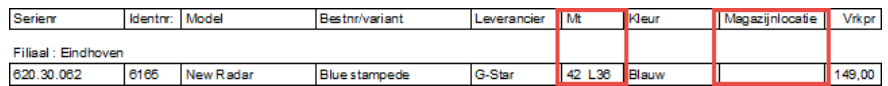

#### **9. Modelnaam op pakbon**

De modelnaam is toegevoegd aan de lay-out van de pakbon.

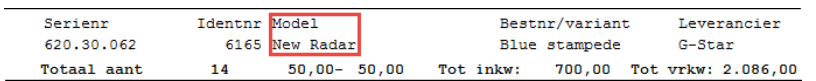

#### **10. Sorteermogelijkheid op pakbon**

Voorheen was er slechts een standaard sortering mogelijk bij het afdrukken van een pakbon. Vanaf deze versie kan gekozen worden voor:

STD: serienummer-leverdatum-maat

ALT1: leverancier-merk-model-serienummer-maat

## **MINSTORE**

#### **11. Laatst gebruikte pakbon lay-out voorgedrukt**

De laatst gebruikte lay-out en sortering zal een volgende keer worden voorgedrukt. Hierdoor is het niet meer nodig om iedere keer voor de gewenste lay-out te kiezen.

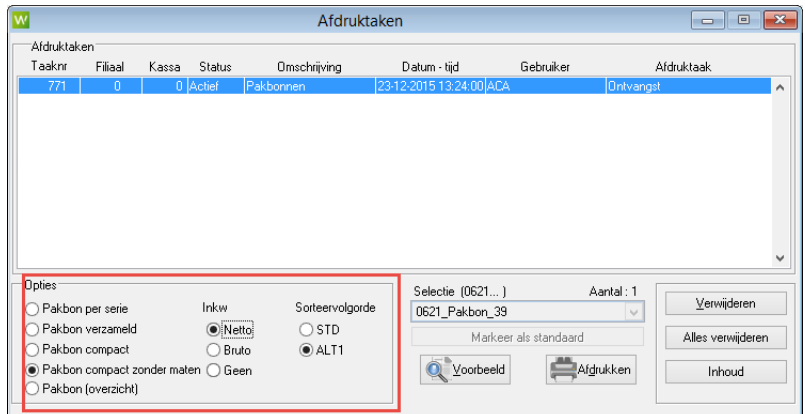

#### **12. Nieuw overzicht: Resultaten series**

Er is een nieuw overzicht toegevoegd: Resultaten series. Dit overzicht is te vinden onder: Overzichten  $\rightarrow$  per serie  $\rightarrow$ resultaten series.

Het overzicht geeft een compacte weergave van de prestaties van artikelen. Er kan snel en duidelijk afgelezen worden welke series goed of slecht presteren. Dit maakt het overzicht ook erg geschikt om slow- en fastmovers te zien.

Het overzicht kan ook subtotalen weergeven op basis van de sortering. Bij bijvoorbeeld een sortering op merk zal, onder alle series van het desbetreffende merk ook het subtotaal van het hele merk worden weergegeven.

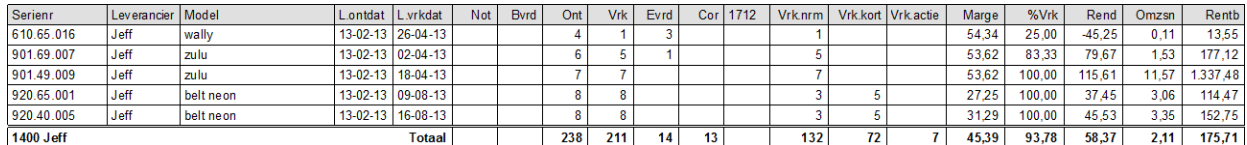

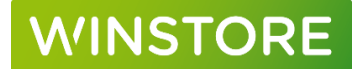

#### **13. Personeel statistiek toont brutowinst**

Op het overzicht onder personeelsstatistiek (overzichten  $\rightarrow$  personeel) is de kolom brutowinst toegevoegd. Selecteer, om deze weer te geven de lay-out 1900S Personeelsstatistiek brutowinst

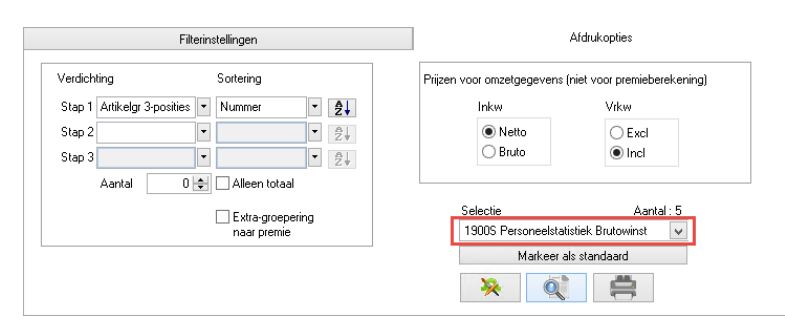

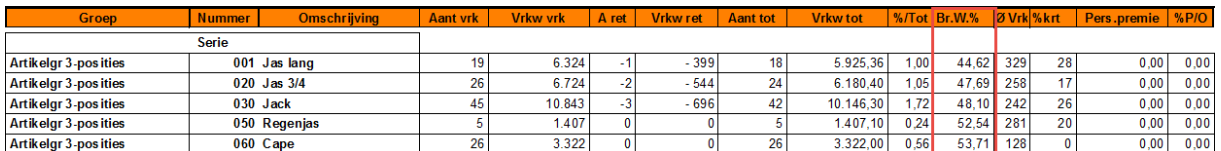

## <span id="page-15-0"></span>1.7 Prijsbeheer

#### **1. Aanpassing einddatum naar volgende dag**

De minimale einddatum van een afprijzing is de volgende dag. Voorheen was dit 2 dagen later.

#### **2. Permanent afprijzen niet meer beschikbaar**

De optie permanent afprijzen is niet meer beschikbaar. Indien er toch een einde moest komen aan deze afprijzing, dan was dit niet mogelijk. Het alternatief voor een permanente afprijzing is een einddatum van 31-12- 49 in te geven.

#### **3. Sorteervolgorde prijsbeheer**

De sorteervolgorde van series binnen een afprijzing is in te stellen via: bestand  $\rightarrow$  stamgegevens  $\rightarrow$  sortering prijsbeheer. Bij het afprijzen per serie werden voorheen alle series op volgorde van serienummer gezet. Bij het doorlopen van de series liepen alle merken door elkaar heen. Via de nieuwe menukeuze kan een eigen sortering worden aangegeven die in stap 5 van het afprijzen gebruikt zal worden. In dit scherm zal de sortering ook worden weergegeven.

# **NINSTORE**

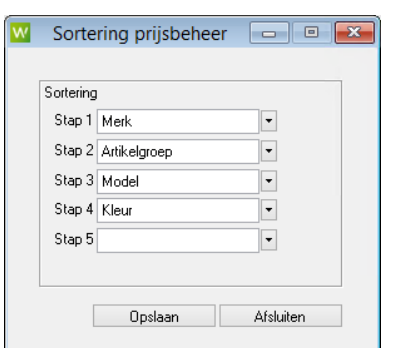

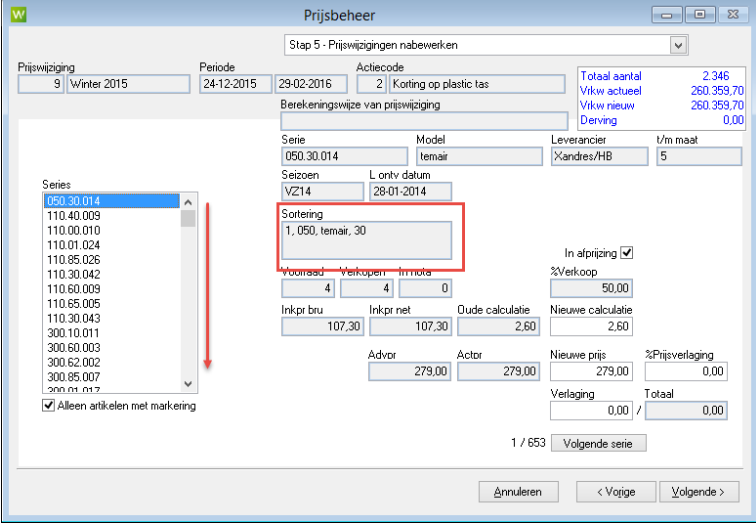

#### **4. Maten zonder voorraad ook meegenomen in afprijzing op kassa**

Het kan voorkomen dat ten tijde van het aanmaken van een afprijzing een maat van een serie niet op voorraad is. Tijdens de afprijzing komt de maat (zonder voorraad) van de afgeprijsde serie toch binnen. De afprijzing moest voorheen nogmaals helemaal doorlopen worden om deze nieuw ontvangen maat ook mee te nemen in de afprijzing. Vanaf deze versie is dit niet meer noodzakelijk. Alle maten van een serie die in een afprijzing zitten worden altijd meegenomen in de afprijzing op de kassa, ook al is er op het moment van afprijzen geen voorraad aanwezig van de desbetreffende maat. Let op! Dit is alleen van toepassing op de prijzen in Openstore, niet op de prijzen in de webexport!

### <span id="page-16-0"></span>1.8 Exports

#### **1. Export CSV series met resultaten: .TXT vervangen door .CSV**

De Excel export "Export CSV series" (Bestand → communicatie → Export CSV met resultaten) had de bestandsextensie .TXT, deze is vervangen door .CSV.

#### **2. Bestelnr. / Variant toegevoegd in export**

In de Excel export "Export CSV series" (Bestand → communicatie → Export CSV met resultaten) was het veld bestelnr/variant niet beschikbaar. Dit veld is in deze versie toegevoegd.

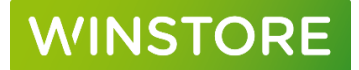

## <span id="page-17-0"></span>1.9 Stockbase

#### **Winstore / IPOS is compatible met Stockbase**

Stockbase zorgt ervoor dat de webshop van een winkelier kan putten uit de voorraad van een leverancier. Op deze manier kunnen artikelen die niet op voorraad zijn toch verkocht worden op de webshop van de winkelier. Meer informatie hierover is te vinden op: [www.stockbase-connect.com](http://www.stockbase-connect.com/) of via jouw ACA Winstore accountmanager.

### <span id="page-17-1"></span>1.10 Nyon Orderwriter

#### **Winstore is compatible met de Nyon Orderwriter**

De Nyon orderwriter is een iPad app waarmee op een makkelijke en snelle manier orders ingevoerd kunnen worden op inkoop, thuis of waar dan ook. Een internetverbinding is alleen nodig om te synchroniseren en niet noodzakelijk voor het invoeren van orders. Tevens kunnen op een snelle en efficiënte manier foto's gekoppeld worden aan artikelen, direct via de camera van de iPad.

Meer informatie hierover is te vinden op[: www.orderwriter.nl](https://www.orderwriter.nl/) of via jouw ACA Winstore accountmanager.

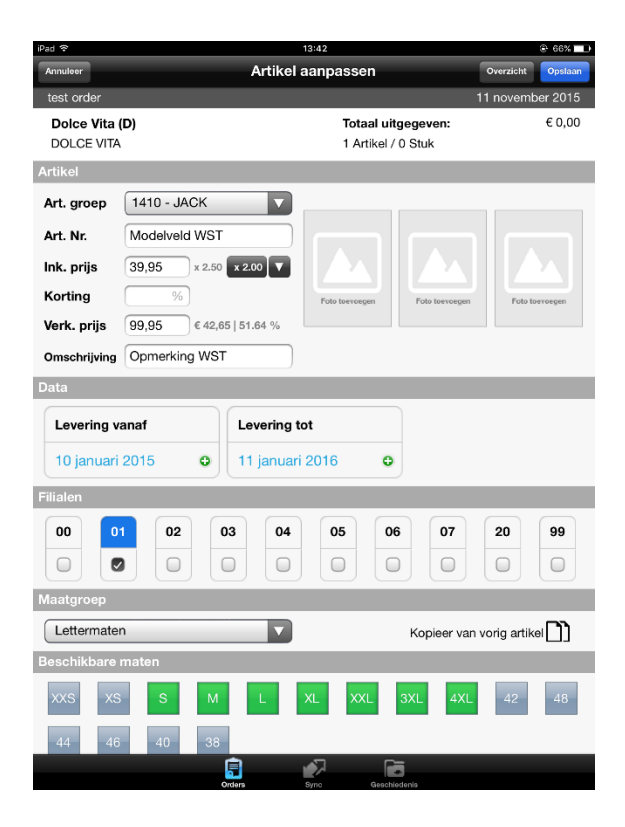

## <span id="page-18-0"></span>1.11 Versie 4.0103.1310 (Build 1673)

#### **Afprijzen**

Artikelen zonder merk kwamen bij het aanmaken van een afprijzing niet in de afprijsactie.

## <span id="page-18-1"></span>1.12 Versie 4.0103.1310 (Build 1675)

#### **Nyon**

In de export naar de Nyon orderwriter zit vanaf deze versie de lange naam van een leverancier in plaats van de korte naam. Op deze manier kan makkelijker aangegeven worden met (NG) in de leveranciersnaam dat deze niet in de export naar de orderwriter hoeft te komen.

#### **Melding naverwerkingsscripts**

Bij het afsluiten van Winstore worden naverwerkingsscripts uitgevoerd. Systemen met die met SQL2000 geïnstalleerd zijn geven hier geen foutmeldingen meer op.

#### **Naverwerkingsscript**

Indien een adrescode op filiaal 0 ingevuld is zal deze altijd verwijderd worden.

## <span id="page-18-2"></span>1.13 Versie 4.0103.1310 (Build 1676)

#### **Nyon**

Alle stamgegevens waar (NG) in de omschrijving staat worden niet meer verzonden naar de Nyon orderwriter.

Verbetering in het toevoegen van nieuwe merken en vullen van nieuwe merken bij artikelen vanuit de Nyon orderwriter. In sommige gevallen bleef het merk in Winstore leeg.

#### **Wijziging naam menukeuze**

De naam van de menukeuze onder Verkopen → Kassa → Financieel verslag kassa is gewijzigd naar omzetverslag kassa. In deze menukeuze is tevens een waarschuwing toegevoegd dit overzicht niet te gebruiken voor de financiële administratie omdat bijvoorbeeld openstaande transacties in de kassa nabewerking niet in de verslag beschikbaar zijn.

#### **Vaste waarde klein artikel**

Door #X.XX# toe te voegen achter de omschrijving van een klein artikel kan een vaste waarde aan dit klein artikel toegekend worden. Voorbeeld: Plastic Tas #0.50#. De kassa zal in dit geval automatisch de prijs €0,50 voor de artikel voordrukken.

#### **Spaaractie in geval van nieuw filiaal**

Bij het toevoegen van een nieuw filiaal aan een spaaractie worden alle gegevens van de spaaractie voortaan opnieuw naar de kassa verzonden om te voorkomen dat de spaaractie niet bekend is op de nieuwe kassa van het nieuwe filiaal.

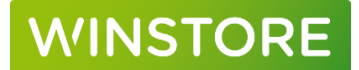

#### **Stockbase**

Bij het afsluiten van Winstore zorgt de nabewerking ervoor dat maten van artikelen waar geen aantallen op geboekt zijn ook in de webexport komen indien dit een Stockbase artikel is.

Op deze manier kunnen artikelen / maten die niet beschikbaar zijn in de eigen voorraad wel via Stockbase aangeboden worden op de eigen webshop.

#### **Actuele prijs**

De actuele prijs neemt nu de filiaalprijs correct over.

#### **Triton X (2 Factors) export**

Ten behoeve van de TritonX export worden werkmappen aangemaakt onder: C:\Winstore\Transfer\TRITONX\

#### **Webexport**

Verbetering in de bepaling van de actuele prijzen van artikelen in geval van filiaalprijzen. Verwijderde filiaalprijzen worden niet meer meegenomen in de webexport.

Onder C:\Winstore\Log is voortaan een logbestand van de webexports + een kopie van de laatst gegenereerde export terug te vinden.

#### **EDI**

De verwerking van pricats met daarin bestaande artikelkaarten is verbeterd. Deze worden niet meer dubbel opgeslagen.

Leveranciersnamen met een enkele quote (') (bijvoorbeeld O'Neill) in de naam gaven bij de EDI orderimport een foutmelding. Vanaf deze versie is het wel toegestaan om een enkele quote in de leveranciersnaam te hebben.

#### **Handterminal**

Alle gescande barcodes van 1 tot 4 posities worden voortaan altijd afgekeurd. Voorheen kwam er bij het verwerken van het bestand altijd een melding naar voren waar gekozen moest worden voor een artikel/maat.

#### **Import externe EAN-codes op basis van Winstore barcodes (module)**

Met deze los verkrijgbare module is het mogelijk om een import te doen van extere barcodes op basis van de gebruikte barcodes in Winstore.

Voorbeeld:

## **Winstore Externe barcode**

010001112234 8701456871121

# **WINSTORE**

## <span id="page-20-0"></span>1.14 Versie 4.0103.1340 (build 1677)

#### **Overzicht - resultaten series**

In dit overzicht is het nu mogelijk om een prijsregel af te drukken waarin een inkoopprijs, advies verkoopprijs zichtbaar is. Om deze regel te tonen dient het vinkje prijsinformatie in de afdrukopties aangezet te worden.

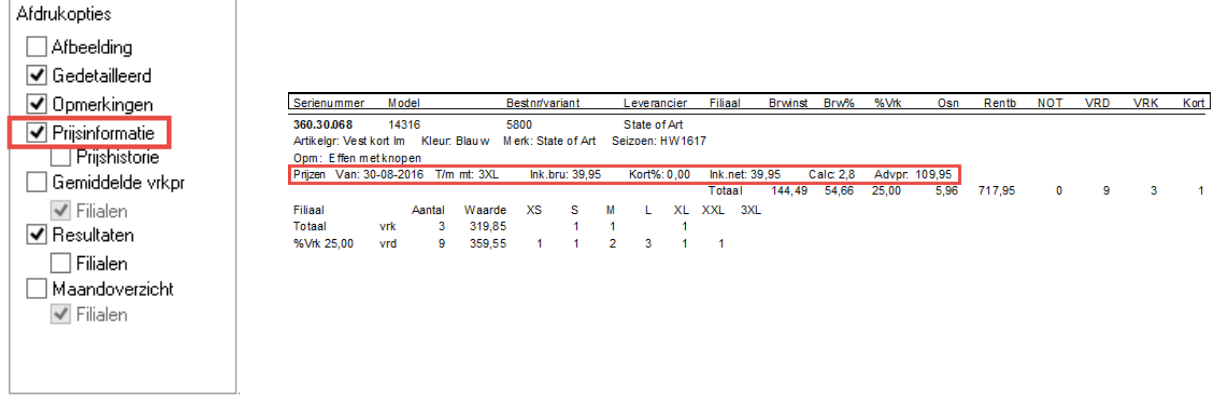

#### **EDI**

Vanaf de versie is het mogelijk om sales- en inventoryreports versturen vanuit Winstore op een systeem waar SQL2014 geinstalleerd is.

#### **Overzicht – Voorraadwaardering**

Het aantal stuks voorraad op een peildatum in het overzicht voorraadwaardering en het overzicht resultaten compact kwam niet altijd overeen door een afwijkende berekening. De berekening voor deze overzichten is nu gelijk.

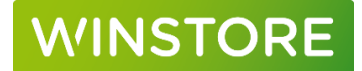

#### **Artikelgroepomschrijvingen**

Om de verwerking van EDI berichten goed te laten verlopen is het niet toegestaan om dubbele artikelgroepomschrijvingen te hebben. Na het verwerken van deze update zullen dubbele omschrijvingen automatisch hernoemd worden om problemen in de pricat verwerking te voorkomen.

Voor: Artikelgroep 20 en 200 hebben beide dezelfde omschrijving "2/3 delig rok"

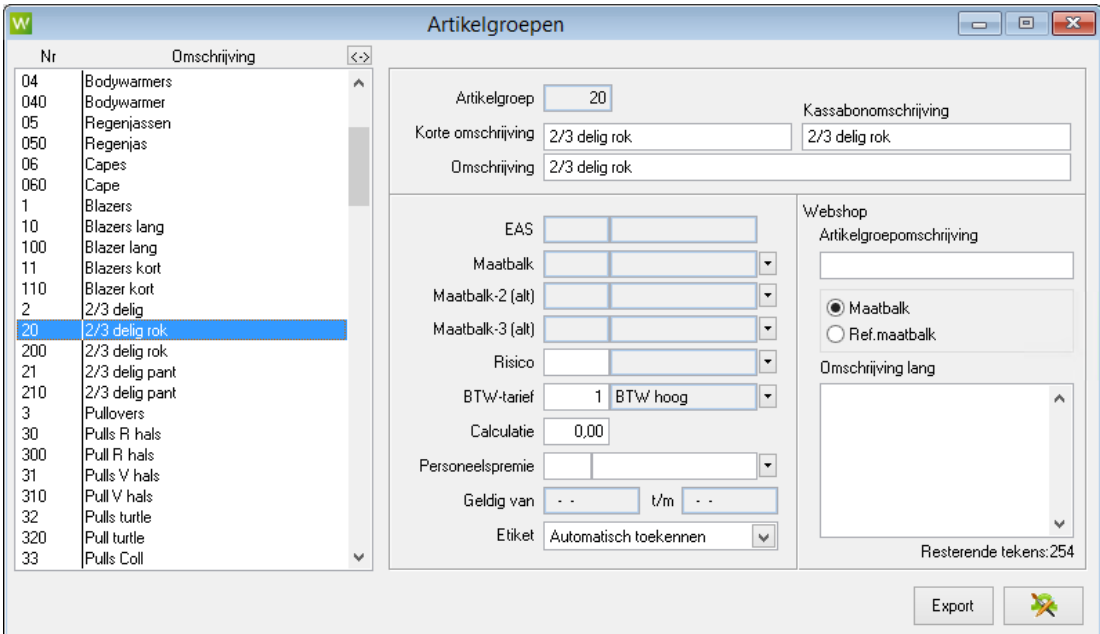

#### Na:

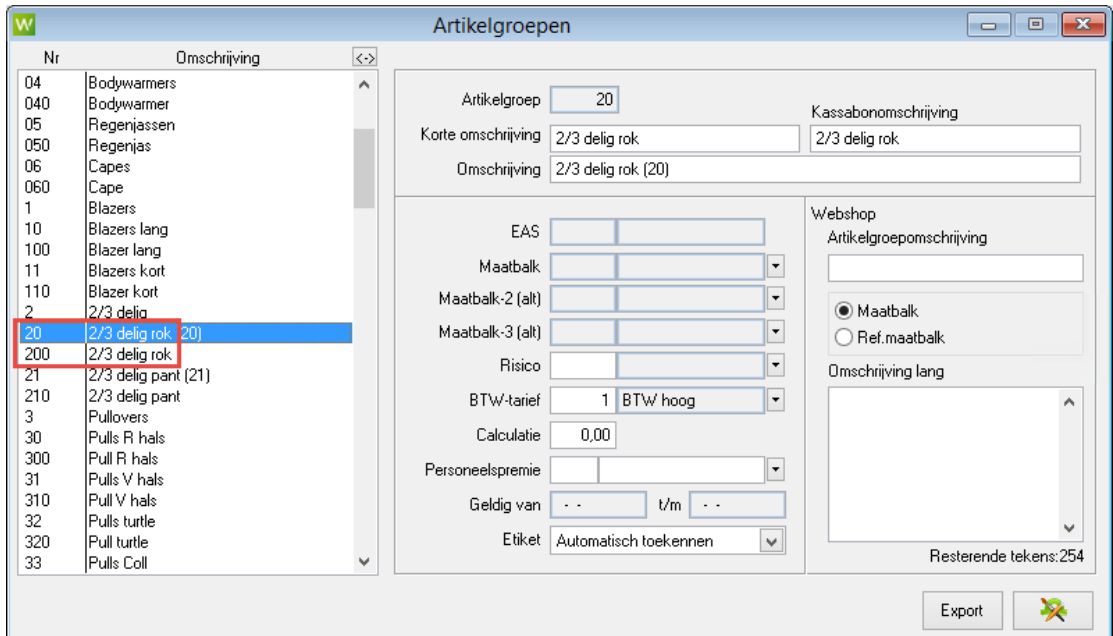

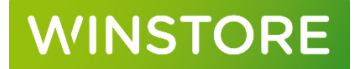

## <span id="page-22-0"></span>1.15 Versie 4.0103.1340 (build 1678)

#### **Pakbon afdrukken**

De standaard instellingen bij het afdrukken van een pakbon (layout / sortering) werden niet bewaard.

#### **Ontvangsten**

De menubalk in Inkopen → ontvangsten is vanaf deze versie donkerblauw i.p.v. lichtblauw. De leesbaarheid van de geselecteerde regel is hierdoor verbeterd.

## <span id="page-22-1"></span>1.16 Versie 4.0103.1350

#### **Kassajournaals**

De kolomkoppen in dit overzicht waren onjuist.

"Aant" in het overzicht per uur is "Bonnen" geworden. In deze kolom staat niet het aantal stuks, maar het aantal kassabonnen.

"Bonnen" in het overzicht per verkoper is "Rgls" geworden. In deze kolom staat niet het aantal bonnen maar het aantal transactieregels.

#### **Overzicht kleine artikelen**

In het overzicht kleine artikelen (overzichten → kleine artikelen) kunnen nu bedragen hoger dan 9999,99 weergegeven worden.

#### **Pakbon**

In sommige layouts werden aantallen niet correct weergegeven.

#### **Retourenadministratie**

Er is een verbetering doorgevoerd in de werking van de retourenadministratie voor een omgeving waarin meerdere gebruikers tegelijk in deze functie werken.

#### **Kassajournaals**

Binnen deze functie is het mogelijk om Excel exports te maken. In deze export stonden Duitse teksten, deze zijn nu vertaald.

#### **Overzicht – resultaten compact**

Na het maken van een PDF export van het overzicht resultaten compact verspringt de taal van Winstore niet meer van Nederlands naar Duits.

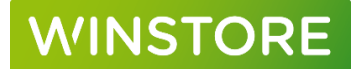

#### **EDI**

Indien in een pricat de kolom artikelnummer leverancier gevuld is en de kolom model leeg is zal Winstore deze pricat altijd afkeuren met de melding dat er dubbele maten aangetroffen zijn. Vanaf deze versie controleert Winstore op het bovenstaande. Indien de kolom artikelnummer leverancier en model gevuld zijn verandert er niks. Indien de kolom artikelnummer leverancier gevuld is en model leeg is zal de informatie uit artikelnummer leverancier overgenomen worden in de kolom model.

Dit was een regelmatig voorkomend probleem in de vertaling van de berichten bij Fashion United. Met deze aanpassing kunnen deze berichten zonder tussenkomst van Fashion United toch goed verwerkt worden.

#### **Export webshop**

Het veld actuele prijs had niet de juiste prijs indien er een toekomstige afprijzing in het systeem aanwezig was.

## <span id="page-23-0"></span>1.17 Versie 4.0103.1360

#### **Nyon orderwriter**

De standaard importmap voor bestanden van de Nyon orderwriter is aangepast van C:\Winstore\Transfer\EDI\ naar C:\Winstore\Transfer\Nyon\. Dit voorkomt dat reguliere pricat en orderberichten vanuit EDI verwerkt worden bij de Nyon import.

In sommige gevallen werden pricats als order ingelezen, dit is nu niet meer het geval.

#### **Overzicht – Resultaten series**

De kolom verkopen korte termijn was 1 dag korter dan hetgeen dat ingegeven was.

#### **Datacommunicatie**

De import van kassatransacties wordt nu ook meteen verwerkt in geval van een uitgave- en ontvangst bon en de dagafsluiting.

#### **Unieke waardecheques / betalen met spaarpunten – verrekening als kortingsregel**

Bij het verrekenen van een unieke waardecheque of bij betaling met spaarpunten als kortingsregel op de kassabon waren deze kortingen niet zichtbaar binnen Winstore wat voor verschillen kon zorgen tussen de omzet in Openstore en Winstore. Bij het verwerken van deze versie voert de update een controle uit of de waardecheques / spaarpunten als kortingsregel verwerkt worden. Indien dit het geval is zal automatisch een klein artikel "Loyalty korting" aangemaakt worden. Alle ingenomen waardecheques / spaarpunten zullen op dit klein artikel geboekt worden in Winstore.

De omzet in Openstore en Winstore is hierdoor gelijk. In de aankoophistorie van de klant binnen Winstore is nu ook inzichtelijk dat de waardecheque / spaarpunten ingeleverd zijn.

#### **Afprijzen**

Het komt met deze versie niet meer voor dat een artikel uit de afprijzing gehaald is en dat de afprijsprijs toch op de kassa actief is.

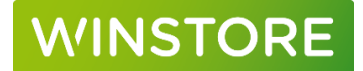

Het overzicht 0931S Prijswijzigingen series geeft nu ook het bestelnr / variant weer.

#### **Export webshop**

Het komt met deze versie niet meer voor dat een artikel uit de afprijzing gehaald is en dat de afprijsprijs toch in de webexport zit als actuele prijs.

#### **Stockbase**

In oudere versies dan 4.0103.1360 staat in de webexport het veld Stockbase in meerdere kolommen. Dit zorgde voor verwarring. Voor Stockbase zal voortaan alleen kolom 62 gebruikt worden.

## <span id="page-24-0"></span>1.18 Versie 4.0103.1390

#### **Omzetverslag kassa**

Foutief weergegeven kortingsbedragen (in de meeste gevallen te hoog), worden bij het verwerken van deze update gecorrigeerd. Ook toekomstige kortingen worden goed weergegeven.

#### **Kassanabewerking**

Het openen van de kassanabewerking / verwerken van verkopen geeft geen foutmeldingen meer.

## <span id="page-24-1"></span>1.19 Versie 4.0103.1410

#### **Datacommunicatie**

Kassabonnen zonder betalingen, ruilingen en/of op zichten werden niet op de juiste manier verwerkt.

#### **Automatische verwijdering van voorkeursmerken**

Voorkeursmerken die niet (meer) in de stamgegevens zitten worden automatisch verwijderd indien deze als voorkeursmerk bij een leverancier ingegeven was.

### <span id="page-24-2"></span>1.20 Versie 4.0103.1450

#### **Meer informatie resultaten series**

In het overzicht resultaten series is een nieuwe layout beschikbaar waar meer informatie van series zichtbaar is (zoals bestelnr / variant, opmerking, inkoopprijs, adviesprijs).

Dit overzicht is onderaan bij layouts te selecteren: S Resultaten series uitgebreid.

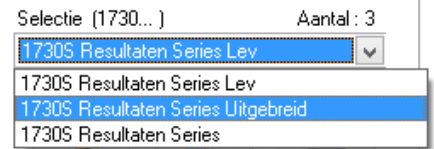

## **VINSTORE**

#### **"Oude prijs" op afprijzingsoverzichten**

In de kolom "oude prijs" op afprijzingsoverzichten (voorafgegaan door 0930S) werd bij een verdere afprijzing van een artikel en bij het opvragen van het overzicht op een latere moment dan de aanmaakdatum van de afprijzing niet altijd correct weergegeven. In deze versie is dit opgelost.

#### **Overzicht transacties – Totalen interfiliaalverkeer**

In het overzicht dat te vinden is onder overzichten  $\rightarrow$  transacties kan vanaf deze versie een totaaloverzicht van de verzonden filiaalmutaties opgevraagd kan worden. Kies in het tabblad prijzen, periode en transacties voor filiaalmutaties verzonden om de functie beschikbaar te maken.

In afdrukopties kan gekozen worden voor Verzendlijst en bij de layout selectie voor 1771S Filiaalmutaties totaal.

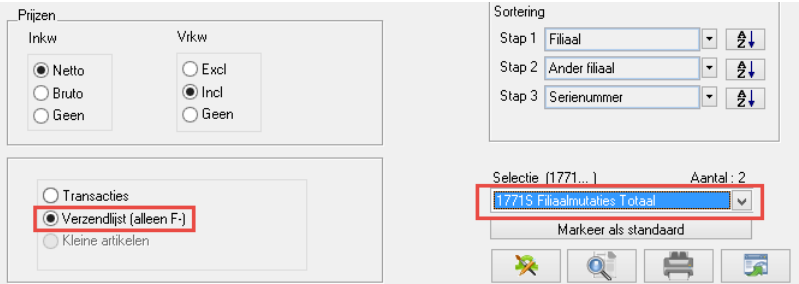

#### **EDI – pricatverwerking**

Na het inlezen van een pricat werd deze in sommige gevallen opnieuw aangeboden. Dit is in deze versie opgelost.

#### **EDI – automatische orderverwerking**

Er heeft een optimalisatie plaatsgevonden bij de EDI automatische orderverwerking waardoor deze sneller gaat.

#### **Export CSV met resultaten bestandsnaam zonder datum / tijd toevoeging**

In de export die te vinden is onder Bestand  $\rightarrow$  Communicatie  $\rightarrow$  Export CSV met resultaten is vanaf deze versie door een vinkje aan / uit te zetten aan te geven of in de bestandsnaam van de export de datum en tijd opgenomen moet worden.

#### **Webexport sneller**

Het genereren van het webexport bestand is geoptimaliseerd, dit kost nu minder tijd. Hierdoor kan voorkomen worden dat een gebruiker tijdens het aanmaken van de webexport geblokkeerd wordt.

#### **Import verkopen**

De import van verkopen vanaf 01-01-17 werkte niet meer specifiek in combinatie met de Openstore / Storecenter versie van 21-12-16. Vanaf deze versie kunnen de verkopen ongeacht de Openstore / Storecenter versie verwerkt worden binnen Winstore.

## **VINSTORE**

## <span id="page-26-0"></span>1.21 Versie 4.0103.1450 (build 1689)

#### **Betaalmiddel Intersolve**

Er is een nieuw betaalmiddel beschikbaar voor Intersolve, deze kan nu gekoppeld worden in Storecenter.

#### **Kassa bonnummer**

Het bonnummer van de kassabon (10 cijferige code onder de barcode op de bon) is beschikbaar binnen Winstore en kan ook [geëxporteerd](http://www.woorden.org/woord/ge%C3%ABxporteerd) worden.

#### **Automatisch verwijderen inventarisatiebereik**

Een inventarisatiebereik dat langer dan 3 maanden open staat (niet doorgevoerd is) zal automatisch verwijderd worden.

## <span id="page-26-1"></span>1.22 Versie 4.0103.1490

#### **Transactieoverzicht**

Opgelost: Bij het uitsluiten van een klein artikel werden geen reguliere verkopen weergegeven.

#### **Omzet per dag**

Opgelost: Het opvragen van dit overzicht kon een application error geven.

#### **Foutieve pakbonberichten**

Foutieve pakbonberichten werden niet hernoemd waardoor iedere keer bij het openen van de EDI pakbonverwerking een foutmelding naar voren kwam van hetzelfde foutieve pakbonbericht.

#### **Export klantenoverzicht**

Opgelost: Bij het exporteren van klantgegevens met de opties "Alleen klanten zonder verkopen" en "Export met omzetgegevens" kwam een application error naar voren.

#### **EDI – Automatische pricat verwerking**

Indien van artikelen alleen een pricat aanwezig is en geen order, is het nu mogelijk om alle artikelen in een keer aan te maken (zoals dit mogelijk is in de automatosche orderverwerking).

#### **Dubbele maten in maatbalken**

Vanaf deze versie is het niet meer mogelijk om dubbele maten aan te maken binnen 1 maatbalk. Voorheen was dit wel mogelijk door dezelfde maat op een plaats in de systeemmaat te zetten en op een andere plaats in de afdrukmaat.

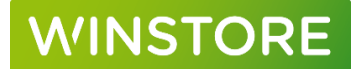

## <span id="page-27-0"></span>1.23 Versie 4.0103.1510

#### **Afprijzing, aanmaakdatum artikel recenter dan aanmaakdatum afprijzing**

Het toevoegen van een artikel met een recentere aanmaakdatum dan de aanmaakdatum van de afprijzing gaf een foutmelding. In deze versie is dit probleem opgelost.

#### **Afdrukken externe EAN's**

Het afdrukken van externe EAN's (bijvoorbeeld EAN codes van een leverancier) is mogelijk. Neem contact op met ACA Winstore indien je hier gebruik van wil maken.

#### **EDI pakbon berichten**

Een EDI pakbon bericht kon niet verwerkt worden indien hier geen "Despatch date" (afstuur datum) in aanwezig was. Deze berichten kunnen nu wel verwerkt worden.

Pakbon berichten met UPC12 barcodes (bv Nike) kunnen voortaan ook verwerkt worden.

#### **Bonnummer originele kassabon bij retour beschikbaar**

Het bonnummer van de originele kassabon bij een retour is beschikbaar om vanuit Winstore te exporteren. Binnen het programma zelf is deze (nog) niet zichtbaar.

#### **Nieuw transactietype in overzichten**

Het transactietype Retourleverancier correctie+ is nu beschikbaar binnen overzichten → transacties. Deze transactie komt alleen voor in de onderstaande situatie:

Een artikel is in de retourenadministratie als retour leverancier geregistreerd, maar er is niet gekozen om deze uit de voorraad te boeken. Bij de afhandeling stuurt de leverancier we een nieuw exemplaar op welke bij de voorraad geboekt is. Deze laatste transactie is op te vragen via het transactietype retourleverancier correctie+.

#### **Foutmelding EDI automatische orderverwerking**

In de menukeuze kon de foutmelding "Connectivity-error Cannot insert duplicate key in object dbo.dipr (dipr-P)" voorkomen. Vanaf deze versie is dit niet meer het geval.

## <span id="page-27-1"></span>1.24 Versie 4.0103.1540

#### **Afprijzen**

Laden en opslaan van filiaalprijzen kon in sommige gevallen mislukken. Vanaf deze versie gaat dit in alle gevallen goed.

Afprijzen met restanten kon in sommige gevallen mislukken. Vanaf deze versie gaat dit in alle gevallen goed.

De onterechte foutmelding "Opslaan van prijzen niet gelukt" komt niet meer naar voren

#### **Orderlaptop**

## **VINSTORE**

De orderlaptap is nu compatibel met nieuwe Windows en SQL versies.

#### **Overzichten voorraadmanager**

Nieuwe layout toegevoegd t.b.v. de verzamelopdracht (1170S Voorraadmanager Verzamelopdr met BestelNr). Op deze layout is het veld bestelnr-variant ook zichtbaar.

#### **Automatisch boeken interfiliaaltransacties / Externe ontvangsten (vanuit de Openstore kassa)**

Interfiliaal transacties en externe ontvangsten geboekt in Storelogix op de Openstore kassa worden vanaf deze versie automatisch verwerkt. Het is niet meer nodig om dit handmatig uit te voeren.

Om de verwerkte interfiliaaltransacties / externe ontvangsten te controleren op fouten kan onder "Bestand > Bestandsbeheer > Scripts uitvoeren" het script "Foutverslag import Storelogix" uitgevoerd worden.

In het foutverslag worden alle fouten van de laatste 30 dagen van recent naar ouder getoond.

### **Let op! Alle interfiliaaltransacties geboekt voor de Winstore 2018 versie moeten nog eenmalig handmatig verwerkt worden! Alle interfiliaaltransacties geboekt met een handterminal (P460 / MT2070) moeten nog altijd handmatig verwerkt worden!**

### <span id="page-28-0"></span>1.25 Versie 4.0103.1580

#### **Resultaten series per filiaal**

In het overzicht resultaten series (Overzichten  $\rightarrow$  Per serie  $\rightarrow$  resultaten series) is vanaf deze versie ook een uitsplitsing per filiaal mogelijk. De resultaten van een serie kunnen op deze manier per filiaal bekeken worden.

#### **Webexport**

In de webexport waarbij gedurende de dag mutaties verstuurd worden is de eerste export van de dag voortaan altijd een volledige export.

### <span id="page-28-1"></span>1.26 Versie 4.0103.1740

#### **Resultaten series per filiaal**

In het overzicht resultaten series (Overzichten  $\rightarrow$  Per serie  $\rightarrow$  resultaten series) kan een uitsplitsing per filiaal weergegeven worden. Filiaalnummers met meer dan 1 positie werden weergegeven als fil-\*, in deze versie worden deze filiaalnummers goed weergegeven.

De totaaltelling in dit overzicht kon bij sommige selecties niet kloppen, dit is vanaf deze versie opgelost.

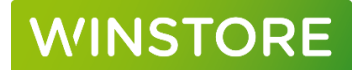

#### **Webexport**

Het is vanaf deze versie mogelijk om in de webexport alle artikelen met vooraad en nota aantallen te sturen, maar dan wel met alle maten met boekingen. Dus bijvoorbeeld ook maten die op dit moment geen voorraad met hebben, maar wel voorraad hebben gehad.

In sommige gevallen kon de actuele prijs van een artikel incorrect in de export staan. Dit kan vanaf deze versie niet meer voorkomen.

#### **Labelprint**

Het is vanaf deze versie mogelijk om etiketten af te drukken via ACA Labelprint. Op deze manier is het mogelijk om centraal een afdrukopdracht te starten op een andere locatie. Etiketten kunnen via deze weg afgedrukt worden door kantoor in de winkel.

#### **Ondersteuning Zebra etikettenprinter**

De ondersteuning voor etikettenprinters van Zebra is opgenomen in deze versie.

#### **EDI - Pricats verwijderen ACA Private Cloud**

Via een script kunnen (foutieve) pricats zelfstandig verwijderd worden op de ACA Private Cloud. Voorheen was het alleen mogelijk deze te laten verwijderen door de Customer Service.

Bestand → Bestandsbeheer → Scripts uitvoeren → Verwijder openstaande pricatbestanden

LET OP! Door het uitvoeren van het script zullen alle openstaande pricatbestanden verwijderd worden. Verwerkt altijd eerst alle goede pricats alvorens dit script uit te voeren.

#### **Nyon**

Aangeleverde stamgegevens worden vanaf deze versie altijd overgenomen in de order.

#### **Stockbase**

Indien een artikel is gewijzigd van Stockbase Ja naar Stockbase Nee zal deze nog eenmalig in de export worden meegenomen zodat het artikel ook op de webshop uitgezet kan worden.

#### **RSULT (Financiële koppeling)**

Er is een optimalisatie uitgevoerd van de RSULT export t.b.v. de financiële koppeling.

## <span id="page-29-0"></span>1.27 Versie 4.0103.1840

#### **Lengte webtekst / opmerking**

De maximale lengte van webtekst en opmerking is in beide gevallen opgehoogd naar maximaal 1000 tekens.

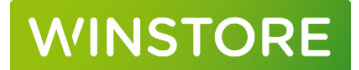

#### **Webexport**

In de webexport waarin alleen de mutaties worden verzonden worden nu ook maten meegenomen van artikelen die gedurende die dag op 0 komen. De volgende dag zullen deze maten niet meer in deze export worden aangeboden.

#### **Resultaten series**

Op het overzicht resultaten series werd bij verkopen en ontvangsten in 2019 geen jaartal meer weergegeven. Dit is in deze versie opgelost.

#### **EANcode inventarisatie**

Bij een inventarisatie met leveranciers EANcodes kan het voorkomen dat een EANcode in Winstore / IPOS Online staat met een voorloop 0. De daadwerkelijke barcode door de scanner gelezen worden zonder voorloop 0. In dit geval werden al deze EANcodes afgekeurd omdat het door het systeem als verschillende EAN codes gezien werd. Dit kon resulteren in enorme verschillen. Vanaf deze versie maakt het niet meer uit of een EANcode zonder- of met voorloop 0 gescand is, het pakket zal de EANcode met of zonder voorloop 0 herkennen.

#### **Serieoverzicht – alleen maten met transacties / systeemmaat**

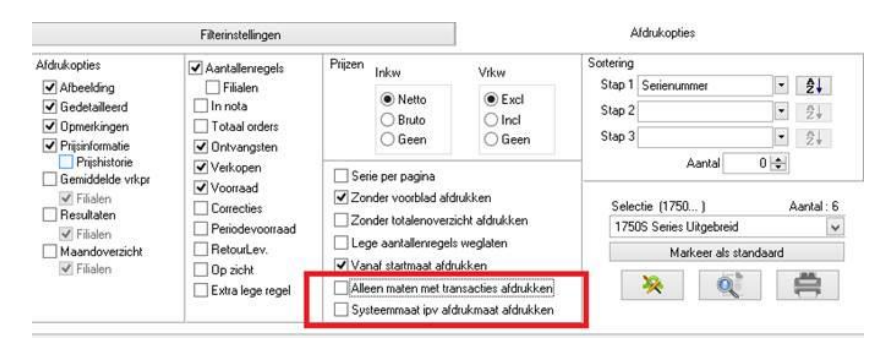

In het serieoverzicht (Overzichten  $\rightarrow$  per serie  $\rightarrow$  series) zijn 2 nieuwe opties toegevoegd:

1. Alleen maten met transacties afdrukken

In dit overzicht werd altijd de volledige maatbalk afgedrukt, ook maten zonder aantallen werden weergegeven. Hierdoor kon het voorkomen dat niet alle maten weergegeven konden worden.

Door deze optie aan te zetten worden alleen maten met transacties (nota, ontvangsten, voorraad, verkopen, correcties) afgedrukt.

Voorbeeld 2.19a laat zien hoe de maten voorheen werden afgedrukt (vinkje uit). Voorbeeld 2.19b laat zien hoe de maten nu kunnen worden afgedrukt (maat 58, 60, 47 worden niet meer weergegeven)

2. Systeemmaat ipv afdrukmaat afdrukken

In dit overzicht werd altijd de afdrukmaat afgedrukt. Vooral langere maten (b.v. bij sokken) waren in dat geval niet duidelijk leesbaar. Door deze optie aan te zetten zal de systeemmaat worden afgedrukt, deze is maximaal 4 posities en kan altijd volledig weergegeven worden in het overzicht.

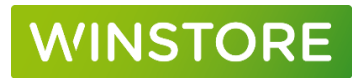

### **Voorbeeld 2.19a**

## Aantallen

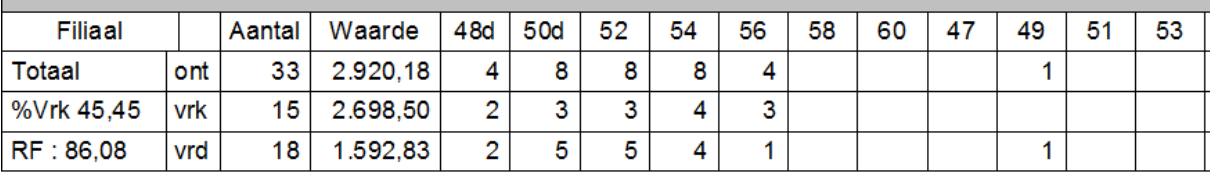

#### **Voorbeeld 2.19b**

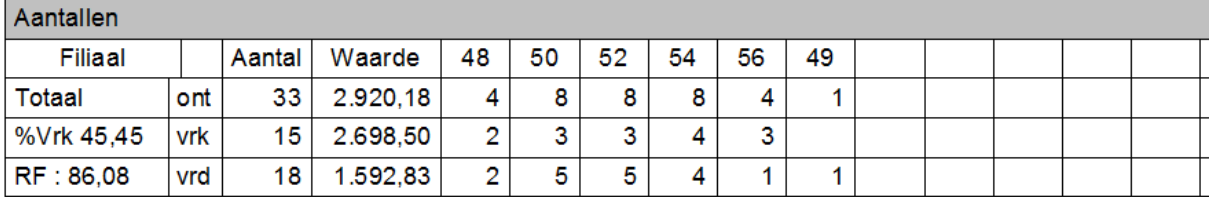